#### **MEMBERSITE :: VEJLEDNING FOR MEDLEMMER**

# **Betaling af opkrævet medlemskontingent**

# **SABUS**

## **Sådan gør du:**

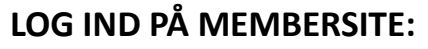

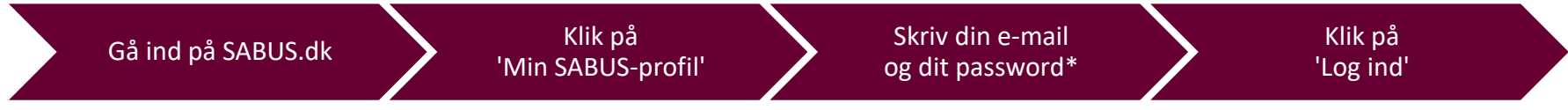

*\*Har du glemt din password, så følg vejledningen på skærmen til at få et nyt.*

#### **BETALING AF MEDLEMSKONTINGENT:**

**a) Har du allerede registreret et betalingskort:**

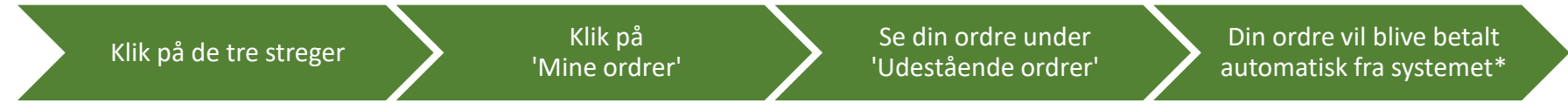

*\*Vær opmærksom på, at dit betalingskort er opdateret, så det er gyldigt. Du finder din betalingsaftale under menuen 'Min profil', hvor du kan klikke på knappen 'Forny', hvis du ønsker at ændre betalingskortet.*

#### **b) Har du ikke registreret et betalingskort:\***

*\*Du kan på et senere tidspunkt registrere et betalingskort under menuen 'Min profil', men det vil først blive brugt som betalingsmetode ved næste opkrævning. Denne gang skal du følge denne vejledning til manuel betaling.*

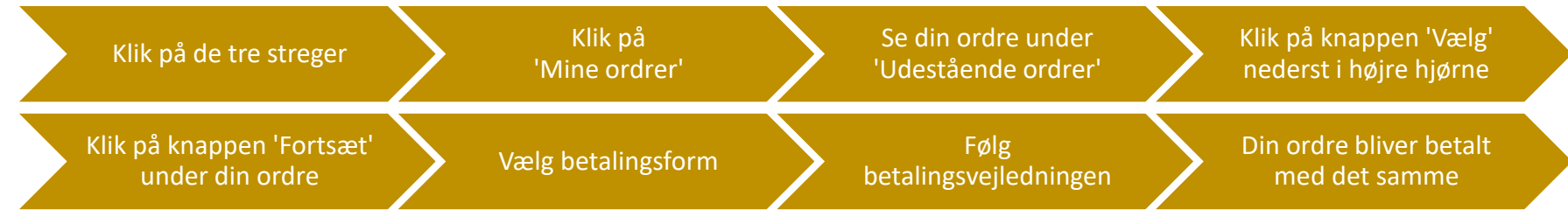

**Visuel guide til betaling af opkrævet medlemskontingent:**

## **Step 1**

Gå ind på SABUS.dk og klik på 'Min SABUS-profil' øverst i topmenuen

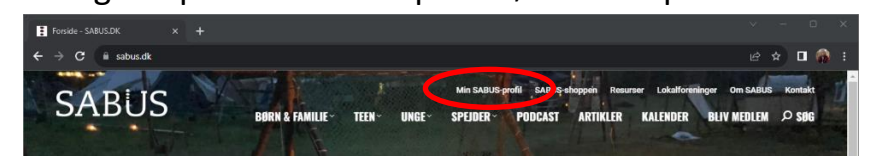

## **Step 2**

Skriv din e-mail og dit password og klik på knappen 'Log ind'

Har du glemt password, så følg vejledningen på skærmen til at få et nyt.

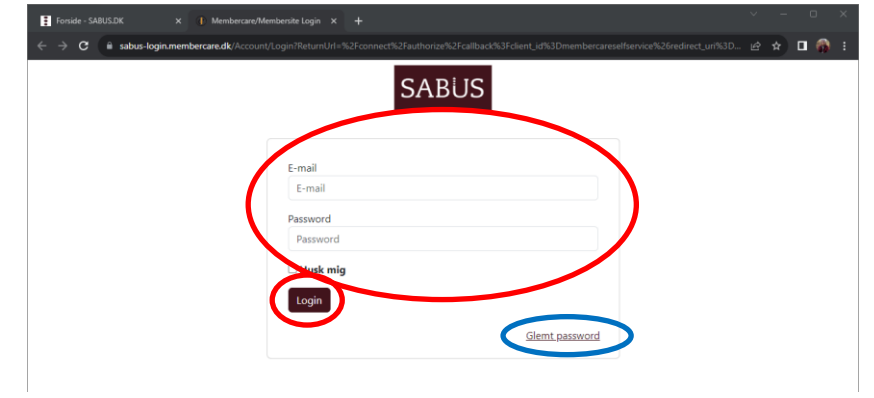

## **Step 3**

Klik på de tre vandrette streger

øverst til venstre i topmenuen

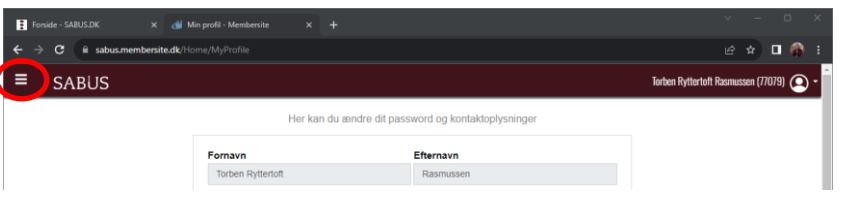

#### **a) Har du allerede registreret et betalingskort:**

## **Step 4**

## **Step 5**

Se din ordre under 'Udestående ordrer'

Klik på 'Mine ordrer'

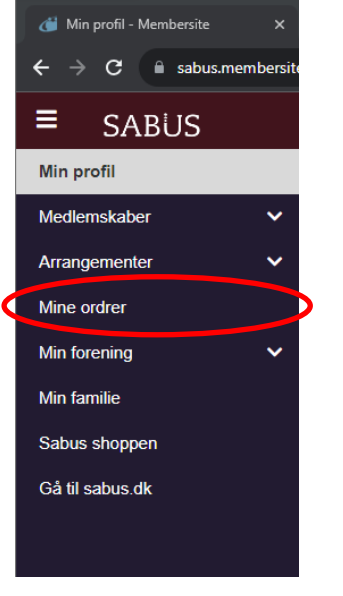

Bemærk, at der står et udestående med rød skrift, men der er ingen knapper til at udføre betaling. Det skyldes, at du har et registreret betalingskort, hvorfra beløbet vil blive trukket automatisk, når vi beder systemet om det.

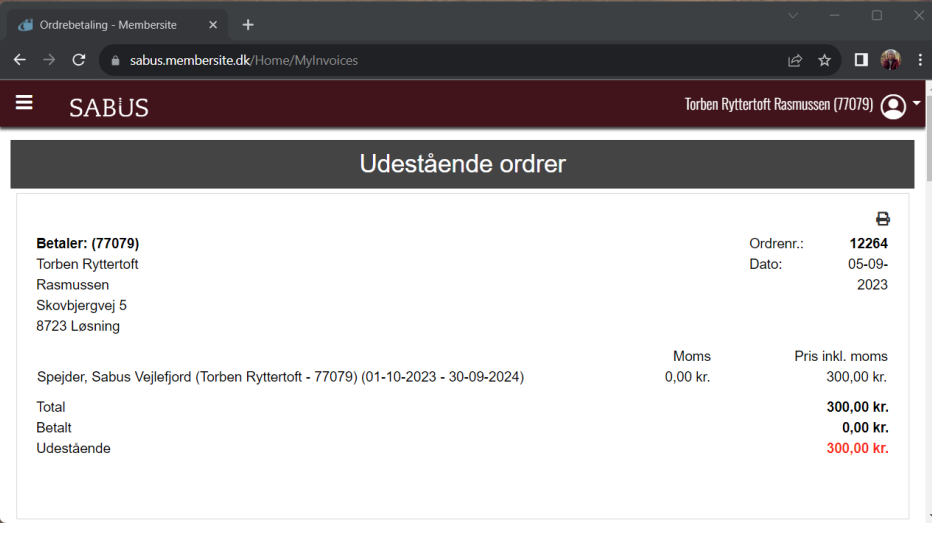

**Husk at sikre dig, at dit betalingskort er gyldigt!**

**Du kan ændre dit registrerede betalingskort under menupunktet 'Min profil'.**

**Tak for din støtte til SABUS!**

#### **b) Har du ikke registreret et betalingskort:**

**Step 4**

### **Step 5**

Se din ordre under 'Udestående ordrer'

Klik på knappen 'Vælg' nederst i højre hjørne af ordren

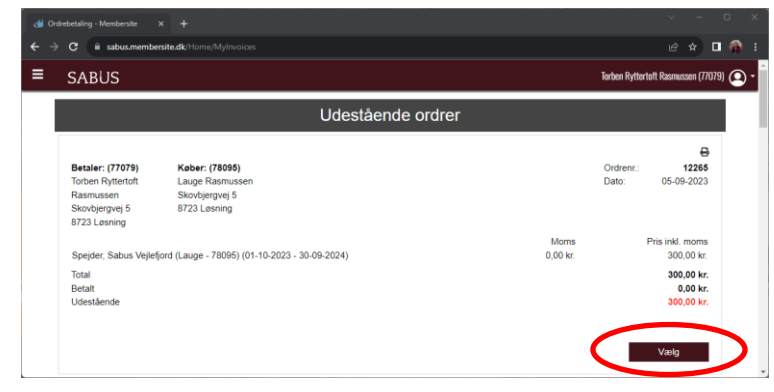

## **Step 6**

Klik på knappen 'Fortsæt' under din ordre

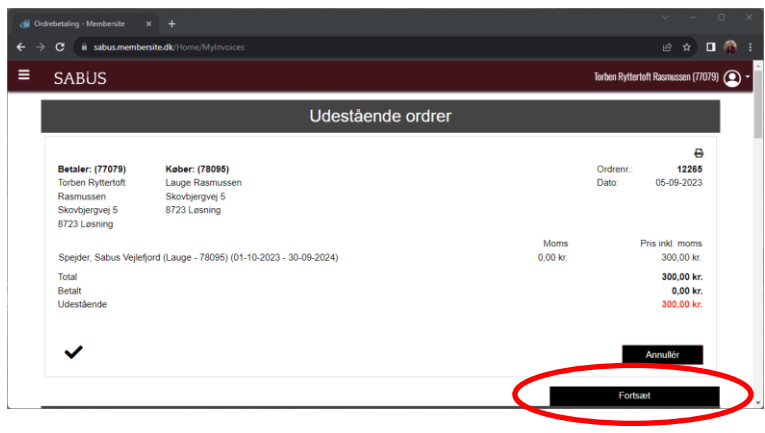

#### Klik på 'Mine ordrer'

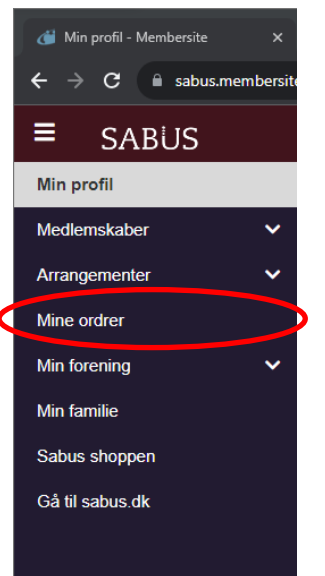

## **Step 7**

Vælg betalingsform og følg betalingsvejledningen

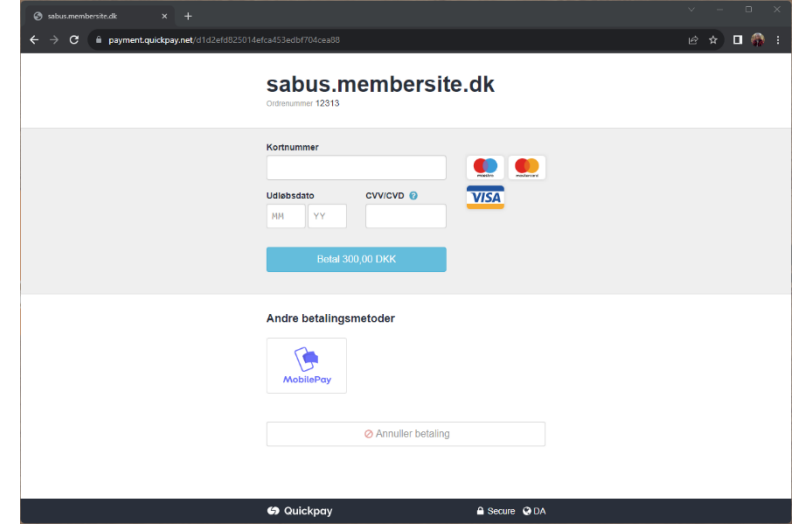

**Vi anbefaler, at du registrerer et betalingskort, så du kan betale automatisk ved næste opkrævning.**

**Tak for din støtte til SABUS!**